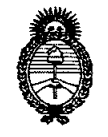

**O/SPOSICION N°** *<sup>6</sup> <sup>O</sup>* 3 7

*:Ministerio de Sa{ud*  $S$ ecretaría de Políticas, Regulación e Institutos

 $(7)$ 

*A.N.M.A.T.*<br><sup>4</sup>2010 - Año del Bicentenario de la Revolución de Mayo"

## BUENOSAIRES, O **1 OeT 2010**

VISTO el Expediente Nº 1-47-14273/09-7 del Registro de esta Administración Nacional de Medicamentos, Alimentos y Tecnología Médica (ANMAT), y

CONSIDERANDO:

Que por las presentes actuaciones Megabay S.A. solicita se autorice la inscripción en el Registro Productores y Productos de Tecnología Médica (RPPTM) de esta Administración Nacional, de un nuevo producto médico.

Que las actividades de elaboración y comercialización de productos médicos se encuentran contempladas por la Ley 16463, el Decreto 9763/64, y MERCOSUR/GMC/RES. Nº 40/00, incorporada al ordenamiento jurídico nacional por Disposición ANMAT Nº 2318/02 (TO 2004), y normas complementarias.

Que consta la evaluación técnica producida por el Departamento de Registro.

Que consta la evaluación técnica producida por la Dirección de Tecnología Médica, en la que informa que el producto estudiado reúne los requisitos técnicos que contempla la norma legal vigente, y que los establecimientos declarados demuestran aptitud para la elaboración y el control de calidad del producto cuya inscripción en el Registro se solicita.

Que los datos identificatorios característicos a ser transcriptos en los proyectos de la Disposición Autorizante y del Certificado correspondiente, han sido convalidados por las áreas técnicas precedentemente citadas.

Que se ha dado cumplimiento a los requisitos legales y formales que contempla la normativa vigente en la materia.

Que corresponde autorizar la inscripción en el RPPTM del producto médico objeto de la solicitud.

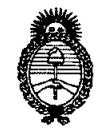

*D1SPOSIC/ON* **N6 o 3 7**

*:Ministerio áe Sa[uá Secretaria áe (]>oCítuas,'1I.!gufación e Institutos*  $A. N. M. A. T.$ 

"2010 - Año del Bicentenario de la Revolución de Mayo"

Que se actúa en virtud de las facultades conferidas por los Artículos 8°, inciso 11) y 100, inciso i) del Decreto 1490/92 y por el Decreto 425/10.

Por ello;

سيةسر

### EL INTERVENTOR DE LA ADMINISTRACIÓN NACIONAL DE MEDICAMENTOS, ALIMENTOS Y TECNOLOGÍA MÉDICA DISPONE:

ARTICULO 1°- Autorízase la inscripción en el Registro Nacional de Productores y Productos de Tecnología Médica (RPPTM) de la Administración Nacional de Medicamentos, Alimentos y Tecnología Médica del producto médico de marca Orlight Laser, nombre descriptivo Equipo Emisor Láser para tratamientos quirúrgicos y transdérmicos y nombre técnico Láseres, de Diodo, para Cirugía, de acuerdo a lo solicitado, por Megabay S.A., con los Datos Identificatorios Característicos que figuran como Anexo I de la presente Disposición y que forma parte integrante de la misma.

ARTICULO 2° - Autorízanse los textos de los proyectos de rótulo/s y de instrucciones de uso que obran a fojas 309 a 319 y 320 a 343 respectivamente, figurando como Anexo Ir de la presente Disposición y que forma parte integrante de la misma.

ARTICULO 3° - Extiéndase, sobre la base de lo dispuesto en los Artículos precedentes, el Certificado de Inscripción en el RPPTM, figurando como Anexo III de la presente Disposición y que forma parte integrante de la misma

ARTICULO 40 - En los rótulos e instrucciones de uso autorizados deberá figurar la leyenda: Autorizado por la ANMAT, PM-1846-1, con exclusión de toda otra leyenda no contemplada en la normativa vigente.

ARTICULO 5°- La vigencia del Certificado mencionado en el Artículo 3° será por cinco (5) años, a partir de la fecha impresa en el mismo ..

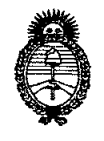

# **DISPOSICIÓN N° 6037**

*!Ministerio áe Saluá Secretarúl áe Po(ítú:as, 'RsguCacióne lnstítutos*

*A.N.M.A.T.*<br>
<sup>42010</sup> - Año del Bicentenario de la Revolución de Mayo"

ARTICULO 60 - Regístrese. Inscríbase en el Registro Nacional de Productores y Productos de Tecnología Médica al nuevo producto. Por Mesa de Entradas notifíquese al interesado, haciéndole entrega de copia autenticada de la presente Disposición, conjuntamente con sus Anexos I, II y III. Gírese al Departamento de Registro a los fines de confeccionar el legajo correspondiente. Cumplido, archívese.

Expediente N° 1-47-14273/09-7 DISPOSICIÓN N°

Isingh,

Dr. OTTO A. ORSINGHER SUB-INTERVENTOR  $A.N.M.A.T.$ 

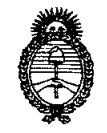

*:Ministerio áe SaCuá*  $S$ ecretaría de Políticas, Regulación e Institutos

*J.N.M.A.T.* <sup>'</sup>2010 – Año del Bicentenario de la Revolución de Mayo"

#### ANEXO 1

DATOS IDENTIFICATORIOS CARACTERÍSTICOS del PRODUCTO MÉDICO inscripto en el RPPTM mediante DISPOSICIÓN ANMAT N° ...... $6.0.3...7...$ 

Nombre descriptivo: Equipo Emisor Láser para tratamientos quirúrgicos y transdérmicos.

Código de identificación y nombre técnico UMDNS: 18-183 - Láseres, de Diodo, para Cirugía

Marca del producto médico: ORLIGHT LASER.

Clase de Riesgo: Clase III

Indicación/es autorizada/s: cirugía vascular (endoluminal de troncos venosos, eliminación de telangiectasias), liposucción con laser, cirugía ginecológica y urológica, corte y coagulación de tejidos blandos y aplicación dermatológica (eliminación de manchas y activación de colágeno)

Modelo/s: INNOVA CX

Condición de expendio:Venta exclusiva a profesionales e Instituciones de Salud. Nombre del fabricante: Megabay S.A.

Lugar/es de elaboración: Monroe 1684 PB B, Belgrano, Argentina.

Expediente Nº 1-47-14273/09-7 DISPOSICIÓN Nº 6037 سر<sup>،</sup> سر

 $\iota$ *j*  $\iota$   $\prec$ 

**Dr.** OTTO A. ORSINGHER **SUS\_INTERVENTOR** A.N.M.A.T.

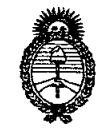

*fMinisterio áe Sa{uá Secretaria áe Pofíticas, 'R.fgufación e Institutos*

 $\bar{\mathcal{A}}$ 

*jI.Ji. :M.jI. rr* "2010 - Año del Bicentenario de la Revolución de Mayo"

ANEXO II

TEXTO DEL/LOS RÓTULO/S e INSTRUCCIONES DE USO AUTORIZADO/S del PRODUCTO MÉDICO inscripto en el RPPTM mediante DISPOSICIÓN ANMAT Nº ......... 6" **O..**-3- 7 .

 $\bar{z}$ 

 $\bar{z}$ 

 $\mathcal{A}^{\mathcal{A}}$ 

 $j$  ing  $L$ 'h

**Dr. OTTO A. ORSINGHER SUS-INTERVENTOR** A.N.M.A.T.

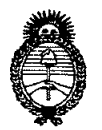

"2010 - Año del Bicentenario de la Revolución de mayo"

*:Ministerio de Sa{ud*  $S$ *ecretaría* de *Políticas*, *Regulación* e Institutos *A.N.M.A.T.* 

#### ANEXO;III **CERTIFICADO**

#### Expediente N°: 1-47-14273/09-7

El Interventor de la Administración Nacional de Medicamentos, Alimentos y Tecnología Médica (ANMAT) certifica que, mediante la Disposición Nº **6.**...<sup>7</sup> ....<sup>7</sup>.....<sup>7</sup> , y de acuerdo a lo solicitado por Megabay S.A., se autorizó la inscripción en el Registro Nacional de Productores y Productos de Tecnología Médica (RPPTM), de un nuevo producto con los siguientes datos identificatorios característicos:

Nombre descriptivo: Equipo Emisor Láser para tratamientos quirúrgicos y transdérmicos.

Código de identificación y nombre técnico UMDNS: 18-183 - Láseres, de Diodo, para Cirugía

Marca del producto médico: ORLIGHT LASER.

Clase de Riesgo: Clase III

Indicación/es autorizada/s: cirugía vascular (endoluminal de troncos venosos, eliminación de telangiectasias), liposucción con laser, cirugía ginecológica y urológica, corte y coagulación de tejidos blandos y aplicación dermatológica (eliminación de manchas y activación de cOlágeno)

Modelo/s: INNOVA CX

 $\subset$ 

Condición de expendio: Venta exclusiva a profesionales e Instituciones de Salud. Nombre del fabricante: Megabay S.A.

Lugar/es de elaboración: Monroe 1684 PB B, Belgrano, Argentina.

Se extiende a Megabay S.A. el Certificado PM-1846-1, en la Ciudad de Buenos Aires, <sup>a</sup> ..O..1..OCI...20l0 ...., siendo su vigencia por cinco (5) años <sup>a</sup> contar de la fecha de su emisión.

DISPOSICIÓN N°

 $\cdot$ 

6 O 3 7

Dr. ano A. **ORSINGHER** SUB-INTERVENTOR A.N.M.A.T.

# $\overbrace{P_{\text{FOLIO}}}^{\text{N.M.A}}$ PROYECTO DE ROTU $\mathbb{Z}$  0 3 7

#### **EOUIPO EMISOR LASER PARA TRATAMIENTOS** OUIRURG~óS:r;;'y **TRANSDERMICOS ~/**

#### **MARCA: ORLIGHT LASER**

#### **MODELO: INNOVA CX**

#### **ACCESORIO: FIBRA OPTICA PARA TRATAMIENTOS OUIRURGICOS**

Fabricado por: Megabay S.A. Monroe 1684 (C 1426 AJL) Buenos Aires Argentina Teléfono: +54 11 4788-0070 Fax: +54 11 4788-0070 [www.orlightlaser.com](http://www.orlightlaser.com)

#### EQUIPO EMISOR LASER PARA TRATAMIENTOS QUIRÚRGICOS Y TRANSDERMICOS ORLIGHT LASER INNOVA CX FIBRA OPTICA PARA TRATAMIENTOS QUIRÚRGICOS

Nro. De lote: Ver envase

•

Fecha de fabricación: Ver equipo

Este componente no es estéril y debe ser esterilizado antes de ser utilizada en cualquier intervención.

**Almacenamiento, ConservaciÓn y ManipulaciÓn:**

Temperatura: Entre 50C y 500C

Humedad ambiente: Hasta 90%

n9. Luis laciancio Director Técnico Matricula COPITEC 5534

1

 $\sqrt{\frac{{\sum_{N,M,A}}^2}{{\sum_{N,M,A}}^2}}$ 

Df.- Marcelo Patigori Responsable Legal

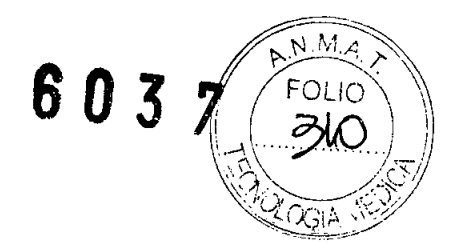

#### **Embalaje**

•

•

La fibra se presenta en un pouch pelable.

#### **Presentación del producto:**

1 Equipo láser con accesorios y periféricos.

Método de esterilización sugerido: esterilización por oxido de etileno.

Condición de venta: "Venta exclusiva a profesionales e instituciones sanitarias" .

Director Técnico: Ing Luis Iaciancio

Autorizado por la A.N.M.A.T.: PM-1846-1

Ing. Luis laciancio Director Técnico Matricula COPITEC 5534

Dr. Marcelo Patigori Responsable Legal

**PROYECTO DE ROTULO** \'\_J-\~Li\_j

, which is a set of  $\mathbb{R}^n$  ,  $\mathbb{R}^n$  ,  $\mathbb{R}^n$  ,  $\mathbb{R}^n$ **LASER DE TRATAMIENTOS OUIRURGICOS Y TRANSDERMICOS** *"j,l", /*

#### **MARCA: ORLIGHT LASER**

#### **MODELO: INNOVA CX**

#### **ACCESORIO: PIEZA DE MANO MULTIFOCO**

Fabricado por: Megabay S.A. Monroe 1684 (C 1426 AJL) Buenos Aires **Argentina** Teléfono: +54 11 4788-0070 Fax:  $+54$  11 4788-0070 [www.orlightlaser.com](http://www.orlightlaser.com)

LASER DE TRATAMIENTOS QUIRÚRGICOS Y TRANSDÉRMICOS ORLIGHT LASER INNOVA CX PIEZA DE MANO MULTIFOCO

Nro de Parte: Ver pieza

#### **Almacenamiento, Conservación y Manipulación:**

Temperatura: Entre 50C y 500C Humedad ambiente: Hasta 90%

#### **Embalaje**

•

El equipo con sus accesorios se presenta protegido por una funda textil en el baúl de transporte.

#### **Presentación del producto:**

1 Equipo láser con accesorios y periféricos.

<sup>6</sup> <sup>O</sup> J

 $\overline{\mathbf{3}}$   $\overline{\mathbf{7}}$   $\overline{\mathbf{7}}$   $\overline{\mathbf{21}}$ 

*\\ ';..:..., \ , /:' '~'./J* \';' ',' , ..,/

Condición de venta: "Venta exclusiva a profesionales e instituciones sanitarias".

Marcelo Patigori DÉ Responsable Legal

**Ing. Eurs Taciancio**  $\zeta$ Director Técnico Matricula COPITEC 5534

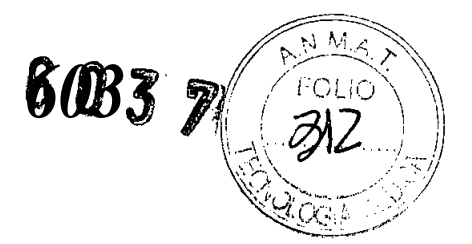

**Director Técnico: Ing Luis Iaciancio Director Técnico: Ing Luis Iaciancio** 

**Autorizado por la A.N.M.A.T.: PM-1846-1 Autorizado por la A.N.M.A.T.: PM-1846-1** 

~-- ~---

Director Técnico Director Técnico Matricula COPITEC 5534 Matricula COPITEC 5534

2 2

Dr. Marcelo Patigori<br>Responsable Legal

•

•

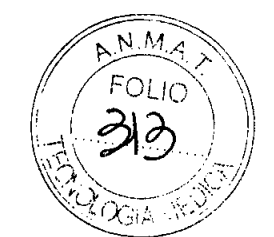

*6037*

#### **PROYECTO DE ROTULO**

#### **EQUIPO EMISOR LASER PARA TRATAMIENTOS QUIRÚRGICOS Y TRANSDERMICOS**

#### **MARCA :ORLIGHT**

#### **MODELO: INNOVA CX**

#### **ACCESORIO: LENTES DE PROTECCIÓN**

Fabricado por: Megabay S.A. Monroe 1684 (C 1426 AJL) Buenos Aires **Argentina** Teléfono: +54 11 4788-0070 Fax: + 54 11 4788-0070 [www.orlightlaser.com](http://www.orlightlaser.com)

EQUIPO EMISOR LASER PARA TRATAMIENTOS QUIRÚRGICOS Y TRANSDERMICOS ORLIGHT LASER INNOVA CX

Nro. de Lote: Ver envase

**Almacenamiento, Conservación y Manipulación:**

Temperatura: Entre 50C y 500C Humedad ambiente: Hasta 90%

#### **Embalaje**

•

•

El equipo con sus accesorios se presenta protegido por una funda textil en el baúl de transporte.

#### **Presentación del producto:**

1 equipo con accesorios y periféricos.

Condición de venta: "Venta exclusiva a profesionales e instituciones sanitarias".

Dr. Marcelo Patigori

**O""' .••••..•.•.••.•..••••.•hlo.l""' •.••.• 1**

the Luis Iaciancio Ing. LUIS IACIANCIO  $\overline{M}$  LUIS MONTEC N° 5834 MATRICULA OR TECNICO

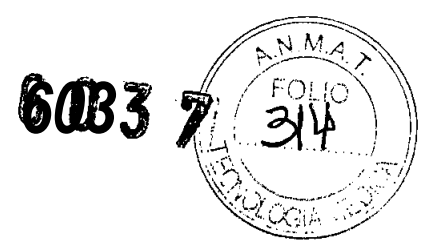

Director Técnico: Ing Luis Iaciancio Director Técnico: Ing Luis laciancio

•

•

•

•

Autorizado por la A.N.M.A.T.: PM-1846-1 Autorizado por la A.N.M.A.T.: PM-1846-1

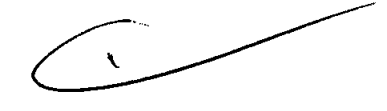

**Dr. Marcelo Patigori** 

ng. Luis laciantoio<br>ni: OPIP Tb mign NaCIANCIO<br>\\ «1.UJ OPIC ABITECNO &&&a4 ... EXIRICULA OC TECNICO . Luis laciancoio ni<sub>r</sub>.ox. Thomigh (ACIANCIO)

PROYECTO DE ROTULO **6 0 3 7** 

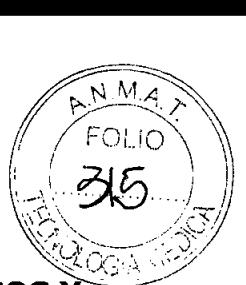

**EOUIPO EMISOR LASER PARA TRATAMIENTOS OUIRÚRGICOS y TRANSDERMICOS**

#### **MARCA: ORLIGHT LASER**

#### **MODELO: INNOVA CX**

#### **PEDAL DE ACCIONAMIENTO**

Fabricado por: Megabay S.A. Monroe 1684 (C 1426 AJL) Buenos Aires **Argentina** Teléfono: +54 11 4788-0070 Fax: +54 11 4788-0070 [www.orlightlaser.com](http://www.orlightlaser.com)

EQUIPO EMISOR LASER PARA TRATAMIENTOS QUIRÚRGICOS Y TRANSDERMICOS ORLIGHT LASER INNOVA CX PEDAL DE ACCIONAMIENTO

Nro. de parte: Ver accesorio

**Almacenamiento, Conservación y Manipulación:**

Temperatura: Entre 50C y 500C Humedad ambiente: Hasta 90%

Embalaje

**1** 

•

El equipo se presenta protegido por una funda textil en el baúl de transporte provisto por el fabricante.

#### **Presentación del producto:**

1 equipo con accesorios y periféricos.

Condición de venta: "Venta exclusiva a profesionales e instituciones sanitarias".

Director Técnico: Ing/ Wuis-Taciancio Dr. Marcejo Patigori<br>Responsable Legal

ng. Luis laciancio

Director Técnico Matricula COPITEC 5534

**Autorizado por la A.N.M.A.T.: PM-1846-01 Autorizado por la A.N.M.A.T.: PM-1846-01** 

**•** 

•

**•** 

•

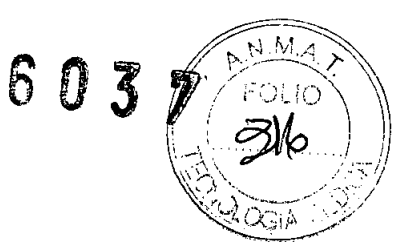

. Luis laciancio Director Técnico Matricula COPITEC 5534 . Luis laciancio Director Técnico Matricula COPITEC 5534

Dr. MarceJo Patigori Dr. Marcelo Patigori Responsable Legal Responsable Legal

 $603$  7  $/$  *Foure* 

 $N.M_A$ 

*<sup>~</sup> ~j,-* (/~,:j¡;,.\.--."/~."

#### **PROYECTO DE ROTULO**

#### **EOUIPO EMISOR LASER PARA TRATAMIENTOS OUIRÚRGICOS y TRANSDERMICOS**

#### **MARCA: ORLIGHT LASER**

#### **MODELO: INNOVA CX**

#### **ACCESORIO: LAMPARA DE TRANSLUMINACIÓN VEIN VIEW**

Fabricado por: Megabay S.A. Monroe 1684 (C 1426 AJL) Buenos Aires **Argentina** Teléfono: +54 11 4788-0070 Fax: +5411 4788-0070 [www.orlightlaser.com](http://www.orlightlaser.com)

EQUIPO EMISOR LASER PARA TRATAMIENTOS QUIRÚRGICOS Y TRANSDERMICOS ORLIGHT LASER INNOVA CX LAMPARA DE TRANSLUMINACIÓN VEIN VIEW MODELO

Nro de Serie: Ver envase

**Almacenamiento, Conservación y Manipulación:**

Temperatura: Entre 50C y 500C • Humedad ambiente: Hasta 90%

#### **Embalaje**

•

El equipo con sus accesorios se presenta protegido por una funda textil en el baúl de transporte.

#### **Presentación del producto:**

1 Equipo láser con accesorios y periféricos.

Condición de venta: "Venta exclusiva a profesionales e instituciones sanitarias".

Director Técnico: Ing Luis Iaciancio

**Farceto P. Patigori** adof Público Macional LU.B.A. C.P.C.E.C.F. Tº 206 Fº 118

Tha. Luis Jacianac LANCIO **AATRICULA COPITEC Nº 5534** DIRECTOR TECNICO

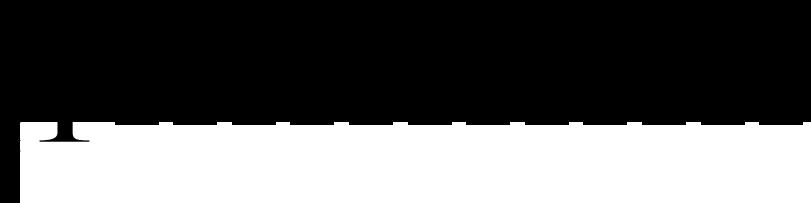

**•** 

•

**•** 

•

6 O 3 7 6 03 7

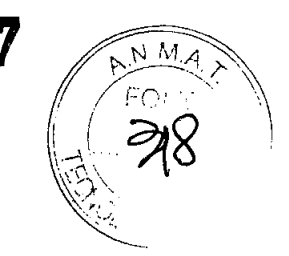

**Autorizado por la A.N.M.A.T.: PM-1846-01** Autorizado por la A.N.M.A.T.: PM-1846-01

 $\sim$ 

Q1. Maricello P. Patiguin<br>COlMtll, puh\(cb riadoms), U.S.A. C.36 E.C.I. TP 2067 - 18

Ina. Luis lacianc~ S **IACIANCIO** Ing. Luis laciancio<sub>,</sub> S IACIANCIO<br>ing. Luis laciancio, S<br>warricula copitecemico<br>alricctor technico

# $\,6\,0\,3\,$  7  $\sqrt{\frac{N\,M\,A}{\gamma}}$

 $\left(\begin{array}{c} 270 \\ -299 \end{array}\right)$ 

#### **PROYECTO DE ROTULO** *\,::'S:>,,/S* ~' .' ... \_'/ "/' ,

#### , . $\forall x \in \mathbb{R}$  . **EOUIPO EMISOR LASER PARA TRATAMIENTOS OUIRURGICOS ~' TRANSDERMICOS**

#### **MARCA: ORLIGHT LASER**

#### **MODELO: INNOVA CX**

#### **FIBRA PUENTE**

Fabricado por: Megabay S.A. Monroe 1684 CC1426 AJL) Buenos Aires Argentina Teléfono: +54 11 4788-0070 Fax: + 54 11 4788-0070 [www.orlightlaser.com](http://www.orlightlaser.com)

EQUIPO EMISOR LASER PARA TRATAMIENTOS QUIRÚRGICOS Y TRANSDERMICOS ORLIGHT LASER INNOVA CX FIBRA PUENTE

Nro. De lote: Ver envase

•

Fecha de fabricación: Ver envase

Manipular con precaución para evitar que se doble, curve o corte.

#### **• Almacenamiento, Conservación y Manipulación:**

Temperatura: Entre 50C y 500C Humedad ambiente: Hasta 90%

#### **Presentación del producto:**

1 Sistema con accesorios y periféricos.

Condición de venta: "Venta exclusiva a profesionales e instituciones sanitarias". Director Técnico: Ing. Luis Iaciancio Autorizado por la A.N.M.A.T.: PM-1864-1

Marcelo Patigori Responsable Legal

mg. Luis laciancio Director Técnico

603

**EQUIPO EMISOR LASER PARA TRATAMIENTOS QUIRÚRGICOS TRANSDERMICOS**

#### **MARCA: ORLIGHT LASER**

#### **MODELO: INNOVA CX**

#### **INSTRUCCIONES DE USO**

Fabricado por: Megabay S.A. Monroe 1684 (C 1426 AJL) Buenos Aires Argentina Teléfono: +54 11 4788-0070 Fax: +54 11 4788-0070 [www.orlightlaser.com](http://www.orlightlaser.com)

EQUIPO EMISOR LASER PARA TRATAMIENTOS QUIRÚRGICOS Y TRANSDERMICOS ORLIGHT LASER INNOVA CX

N / S: Ver equipo

•

•

Fecha de fabricación: Ver equipo

**Almacenamiento, Conservación y Manipulación:**

Temperatura: Entre 50C y 500C Humedad ambiente: Hasta 90%

## **vÍndicaciÓn, finalidad o uso al que se destina el producto médico según lo indicado por el fabricante.**

El producto esta concebido para uso médico exclusivamente.<sub>,</sub>

El láser de tratamientos quirúrgicos y transdérmicos está destinado para:

Tratamiento endoluminal de várices, colaterales y perforantes

Tratamiento de telangiectasias y lesiones vasculares;

*r*

Lesiones pigmentarias;

Marcelo Patigori

Ing. Luis laciancio Director Técnico

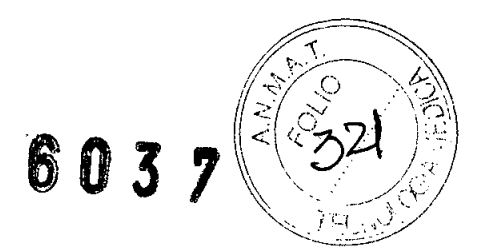

Fotodepilación;

, ,

•

•

Liporeducción láser;

Tratamiento de hemorroides;

Estomatología;

Ginecología;

Cirugías endoscópicas;

#### Tratamiento endoluminal de várices colaterales y perforantes:

Mediante una técnica ambulatoria y mínimamente invasiva que reemplaza al método quirúrgico convencional de safenectomia.

#### Tratamiento de telangiectasias y lesiones vasculares:

El equipo coagulara y eliminará los derrames superficiales en rostro y piernas, empleándose como método alternativo a la escleroterapia convencional.

#### Lesiones pigmentarias:

Remoción de manchas (nevos, queratosis actinicas y solares, angiomas)

Remoción de tatuajes oscuros.

### Foto depilación:

Debilita en cada sesión el vello oscuro hasta lograr una reducción en la densidad del mismo y su desaparición en forma gradual.

#### Foto rejuvenecimiento:

La termogénesis del láser produce una estimulación a nivel celular de colágeno y elastina, sin dañar la superficie de la epidermis para lograr mayor tensión en la piel y luminosidad.

Marcelo Patigori

Ing. Luis laciancio Director Técnico **• /1\_•..•:\_ .. 1\_ """""nITr-,..... re")** *<sup>A</sup>*

#### Lipo Reducción Láser:

 $\bullet$  **0 5**  $7 \rightarrow \bullet$ *I;-:.)~\* n,'( ~-"'\_ .' \ *-;.:..:i.*  $2$  *2 2 2 2* 

Elimina la grasa reduciendo los adipositos a aceite mediante la actividad física del láse Hemorroides:

Permite la coagulación en la mucosa de paquetes hemorroidales de grado 2 y 3.

Estomatología:

Frenillo, gingivectomía

Ginecología:

•

HPV, condilomas, rejuvenecimiento vaginal.

Cirugías endoscópicas:

Usando el canal de trabajo del endoscopio accede a cortar o coagular el tejido blando.

#### **Antes de operar el equipo, lea este párrafo:**

Las gafas protectoras provistas con el equipo deben ser usadas por todas las personas presentes en el recinto en el cual se opera el mismo, durante todo el tiempo que dure la sesión.

Las gafas no deben ser quitadas hasta que el láser sea desconectado.

• Nunca mire directamente el rayo láser o su reflejo. Puede ocurrir un daño permanente en la vista.

Durante el procedimiento con láser, no permita que personas no esenciales estén presentes en el recinto.

Todos los presentes en el recinto en donde se opera el equipo deberán quitarse sus objetos personales reflectivos como anillos, relojes, y bandas metálicas.

Los objetos reflectivos o brillantes ubicados dentro del recinto de operación del láser deberán ser removidos o cubiertos con un material claro y opaco.

Nunca presione el pedal de accionamiento antes de posicionar la pieza de mano sobre el área a tratar.

Marcelo Patigori

~Ing. Luis laciancio

Director Técnico **MA CODITEC EESA** 

De la misma forma, tampoco retire la pieza de mano del área tratada antes $\langle$ de el pie del pedal de accionamiento.

 $6037$ 

El operador del láser nunca debe alejarse del equipo si el mismo está en la función LASER, es decir, listo para disparar. Con el indicador luminoso "Stand By" (amarillo) del frente y el fondo luminoso del display parpadeantes.

Nunca debe operar el láser personal no entrenado.

Nunca intente remover la tapa trasera del gabinete del láser. Sólo lo puede realizar el Servicio Técnico autorizado por Megabay S.A.

Este equipo no es adecuado para utilizarse en presencia de una mezcla anestésica inflamable con aire, con oxígeno o con óxido nitroso.

Esté seguro que los solventes que son usados para limpiar o desinfectar se evaporen • antes de que el láser sea encendido.

#### **Instrucciones especiales para operación** *y/o* **uso de productos médicos:**

Puesta en marcha:

Conectar el pedal de accionamiento en el conector FOOTSWITCH ubicado en el panel lateral del equipo.

Conecte la fibra óptica puente o transdérmica a la salida de luz láser ubicada al frente del equipo.

Para intercambiar entre fibra óptica quirúrgica y transdérmicas proceder de igual manera desenroscando una y enroscando la otra.

• PRECAUCIÓN: SIEMPRE CUBRIR LA PUNTA DEL CONECTOR CON LOS TAPONES CORRESPONDIENTES. RECUERDE QUE LA FIBRA NO TIENE GARANTIA POR MAL USO.

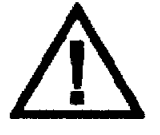

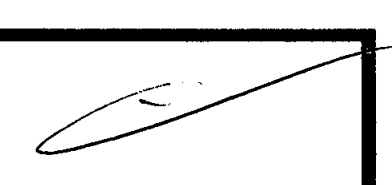

~~

**Cada vez que encienda el equipo, verifique que la fibra óptica haga tope en su rosca.**

celo Patigori

In9. Luis laciancio Director Técnico **aJl ..••.&.-:\_ •. 1••. t"'l"\nl'T""ro-** ~e:"'lI*<sup>A</sup>*

6 0 3 7  $\sqrt{224}$ Conectar el extremo correspondiente del cable de alimentación en la entrada de línea de equipo y el otro extremo a la toma de alimentación de red eléctrica.

 $\left(\frac{1}{2}\right)^{10}$ 

Verificar que el botón rojo de parada de emergencia (Laser Stop) esté en posición hacia arriba (No bloqueado).

#### Operación del sistema

Para encender el equipo, ponga la llave en la cerradura de encendido ubicada en el panel de control lateral del equipo.

Gire la llave en sentido horario desde la posición O hasta la posición I. En ese momento, usted escuchará un beep y verá que los LEDs del frente del aparato, destellarán una vez • y el LED verde de la izquierda, quedará encendido.

A continuación, se detalla la secuencia del Sistema Operativo del equipo. Del lado extremo derecho del display se encuentran las teclas CANCEL y ENTER y del lado extremo izquierdo, las dos teclas de selección, que con sendas flechas hacia arriba y hacia abajo, sirven - del mismo modo que en una PC - para subir o bajar en un texto o para disminuir o aumentar los valores de un parámetro como la potencia, ancho de pulso, frecuencia, etc.

Como puede verse en el gráfico a continuación, a cada lado del display se hallan tres teclas, asociadas a sus correspondientes últimos tres renglones del display. • En el display se verán las siguientes pantallas, que se sucederán automáticamente:

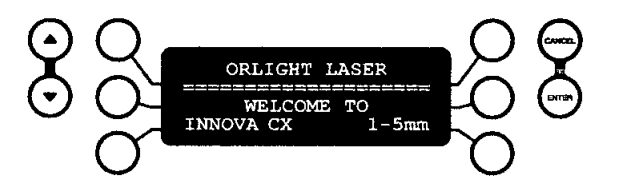

Mareelo Patigori

Ing. Luis laciancio Director Técnico

HALLA CODITEO EEQA

5

 $M.A.T.$ 

 $\sim$ 

6 O 3 7

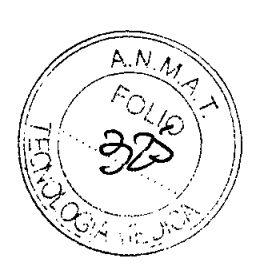

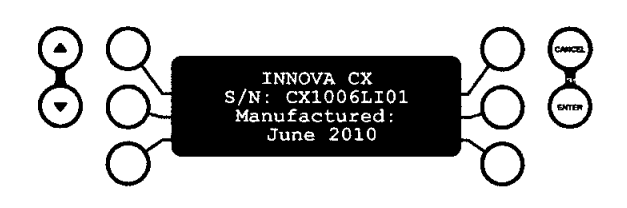

Nota: Las pantallas indicarán el modelo de producto.

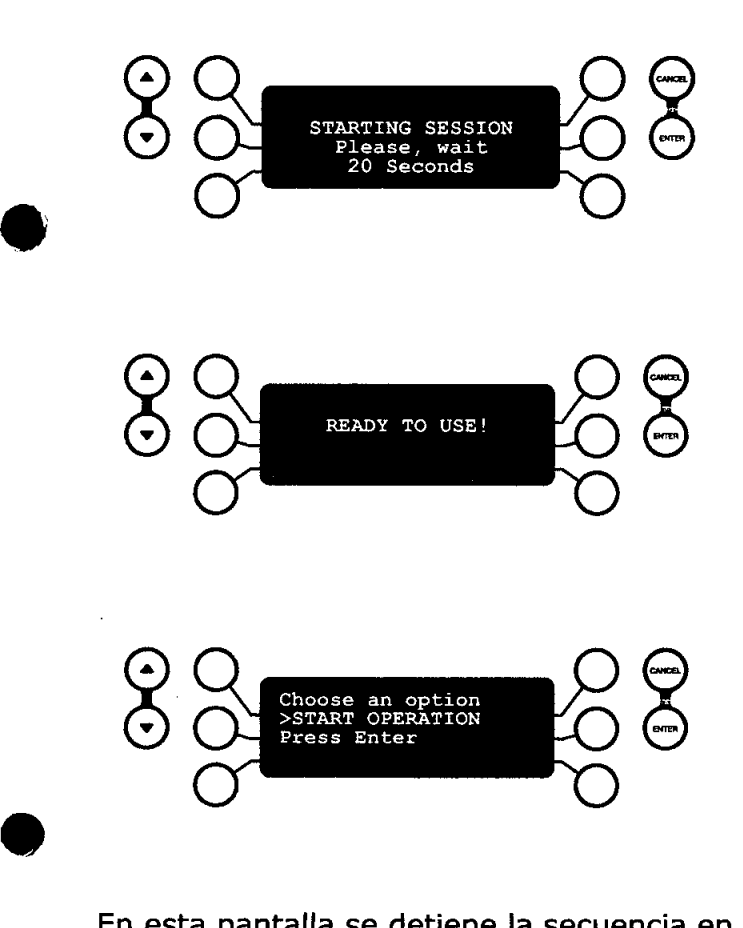

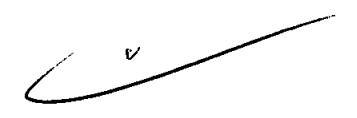

En esta pantalla se detiene la secuencia en espera de presionar la tecla [ENTER]. Hecho esto, se pasa a la siguiente secuencia de dos pantallas (6 y 7) y se enciende el haz de guía de color rojo que se verá a la salida de la pieza de mano o en la punta de la fibra quirúrgica.

Esta luz se utiliza para saber adónde se va a realizar el disparo con la pieza de mano y para localizar el extremo de la fibra quirúrgica en las intervenciones subcutáneas.

**Dr. Marcelo Patigori** akta tia

Tng. Luis Iaciancio Director Técnico **Hisule CODITEC EEGA** 

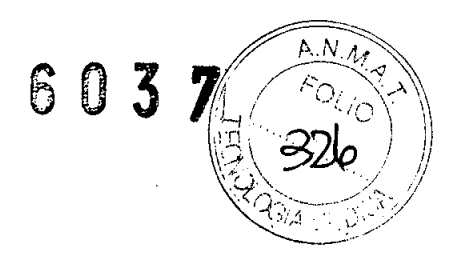

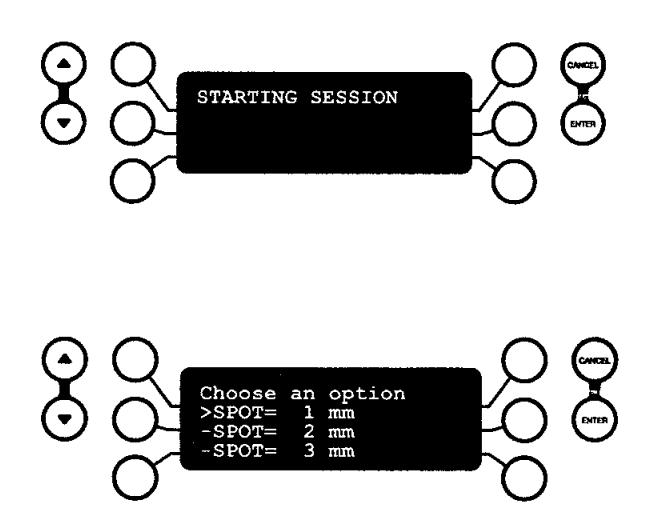

• El equipo permite optar por 5 diámetros de área de enfoque del haz láser (de 1 a 5 mm), que llamaremos SPOT. Esta pantalla permite seleccionar el tamaño del SPOT con que se trabajará.

Presionando las teclas de barrido ubicadas en el extremo izquierdo del teclado con la flecha hacia abajo, se podrán visualizar las opciones para spots desde 1 hasta 5 mm. Para seleccionar el spot, se debe hacer coincidir el valor deseado con el símbolo [>] ubicada a la izquierda de cada valor, presionando la tecla asociada al renglón deseado. Presionando la tecla de selección con la flecha hacia arriba, se producirá el barrido inverso. Una vez seleccionado el spot deseado con el símbolo [>] al lado izquierdo del valor elegido, se presiona la tecla 'ENTER' y se pasará a la siguiente pantalla (Pantalla 8)

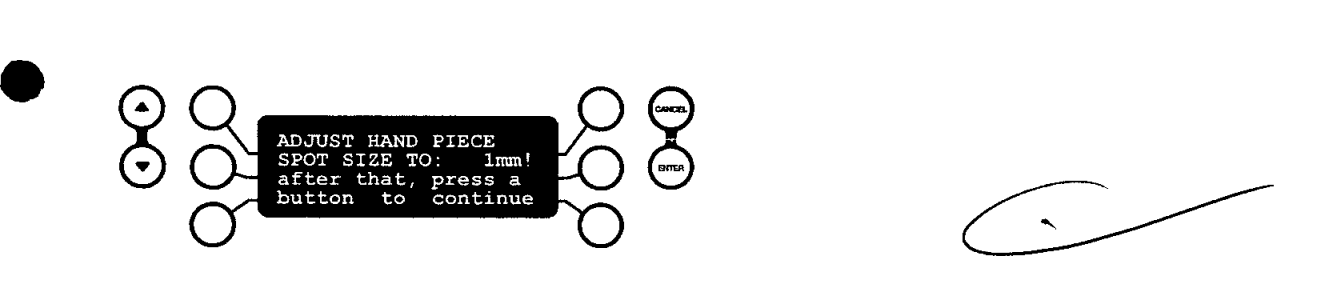

Esta es la pantalla operativa en la cual se variarán todos los parámetros a ser utilizados. Las tres líneas de la parte izquierda de esta pantalla son los parámetros de operación, mientras que las tres de la parte derecha corresponden a las funciones que se desea realizar con el equipo.

Marcelo Patigori

Ing. Euis laciancio Director Técnico **JAULA CODITEG EEGA** 

6 O 3 7 (61*327 )* 

 $A.N.$   $A_f$ 

,.~-:.~\_/

*!~A~*

En esta etapa se debe colocar en la pieza de mano el mismo spot elegido en $\langle e \rangle$ paso $\langle \rangle$ anterior (El ejemplo muestra un SPOT SIZE de 1mm).

Para ajustar el spot en la pieza de mano, se debe tomar la empuñadura de aluminio de la misma y rotarla hasta ver en la ventana del mismo el número elegido como spot, como se muestra en el gráfico siguiente. Luego presionar 'ENTER'

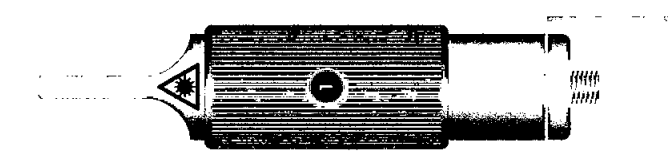

• El display mostrará la siguiente pantalla:

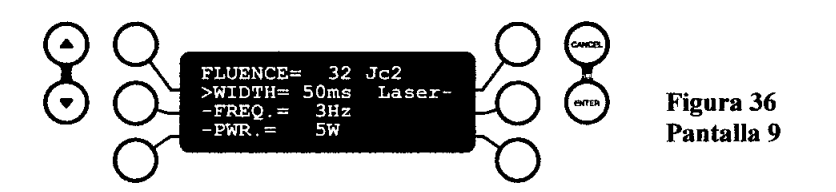

Esta es la pantalla operativa en la cual se variarán todos los parámetros a ser utilizados. Se debe tener en cuenta que el valor de Fluencia está influenciado por el valor del Spot elegido.

Las tres líneas de la parte izquierda de esta pantalla son los parámetros de operación, • mientras que la línea de la derecha corresponde a la función de poner el equipo listo para disparar al presionar el pedal.

Modo Pulsado:

Para trabajar en modo pulsado, proceda de la forma indicada a continuación: Para comenzar con el primero de los parámetros, WIDTH (Ancho de pulso o duración del pulso de emisión láser), presione la tecla superior izquierda y el software le permitirá ajustar el valor del parámetro. Así, la pantalla quedará:

1Marcelo Patigori

Ing-Euis Taciancio

Director Técnico **CALLA CODITED FEST** 

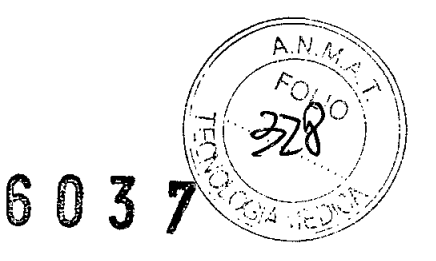

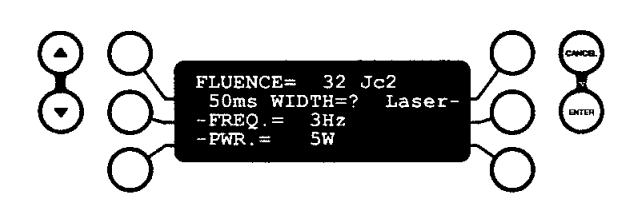

Para variar ese valor, opere las teclas de scroll o barrido de la extrema izquierda hasta llegar al valor deseado. El software del equipo ofrece valores desde 5 a 500 ms, cada 5 ms. Para hacer más cómoda la operación, los valores cambian a baja velocidad durante los primeros instantes y luego aceleran para llegar más rápidamente al valor buscado. Una vez encontrado el valor deseado, presione la tecla [ENTER]. Si se equivocó, vuelva a presionar la tecla correspondiente a WIDTH (Ancho de pulso) y repita el procedimiento . Por ejemplo, si eligió 100ms, la pantalla quedará:

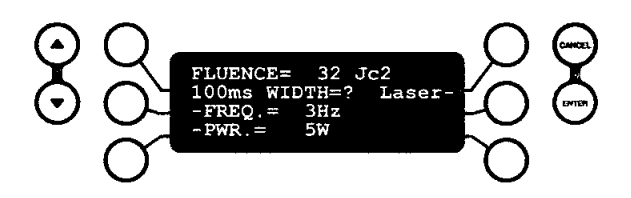

Con el signo [ ? ] parpadeante.

**•** 

•

Luego de presionar [ENTER], se verá la siguiente pantalla:

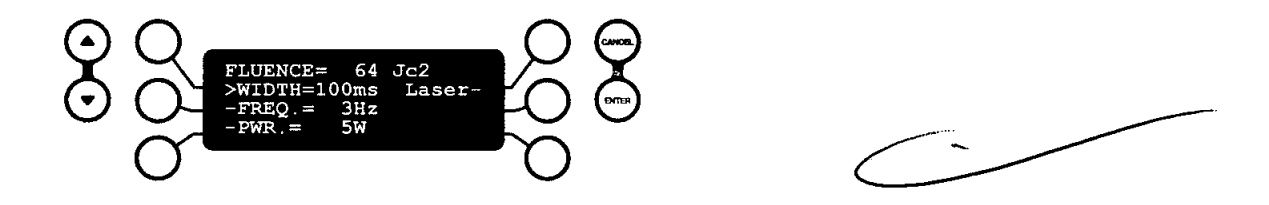

Nótese que al cambiar el ancho de pulso o el tiempo de emisión láser (WIDTH), cambia también el valor de la fluencia.

Ahora, ajuste la frecuencia (FREQ.) presionando la tecla intermedia de la izquierda. A continuación, la pantalla será:

Marcelo Patigori

Ing. Luis Taciancio Director Técnico **JA CODITEO EEGA** 

# *603 ~l*

~~~ */ I ¡:-O(~.A'*  $\mathbb{E}(\mathscr{A}^{\vee}) \mid$ *~;~.\ .' ", ", I*  $\otimes$  , ota:  $\mathcal{L}_{\text{G/A}}$  ,  $\mathcal{L}_{\text{G/A}}$  ,  $\mathcal{L}_{\text{G/A}}$  ,  $\mathcal{L}_{\text{G/A}}$ 

#### Nota:

•

El valor de la frecuencia nos dice cuantas veces se repite un pulso de emisión láser-por segundo. Por ejemplo: 1Hz (Hz es la abreviatura de Hertz, unidad de frecuencia) es 1 pulso por cada segundo de tiempo transcurrido, 5 Hz son 5 pulsos por cada segundo de tiempo transcurrido.

Para variar este valor, proceda de igual modo que con el parámetro anterior a través de las teclas de selección. El rango de frecuencia disponible varía de O a 5 Hz, en pasos de <sup>a</sup> 1Hz

Una vez seleccionada la frecuencia deseada, presione [ENTER]. Si seleccionó un valor de frecuencia equivocado, vuelva a presionar la tecla intermedia izquierda y repita el procedimiento

• Por ejemplo, si eligió 1 Hz, la pantalla quedará:

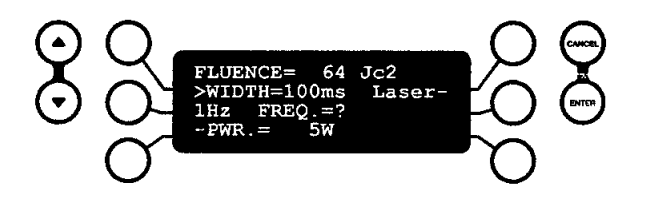

Con el signo [ ? ] parpadeante.

Luego de presionar [ENTER], la pantalla quedará:

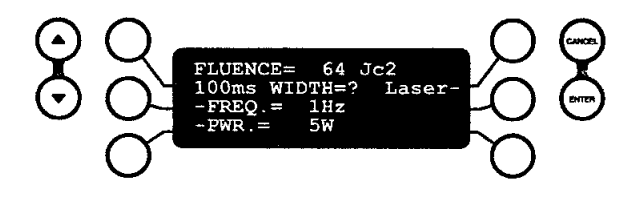

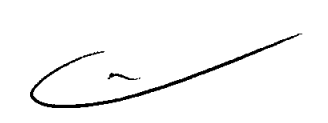

Para variar este valor, proceda de igual modo que con el parámetro anterior a través de las teclas de barrido. El rango de potencia disponible es de 5W a 30W en pasos de a 1 W. Si seleccionó un valor de potencia erróneo, vuelva a presionar la tecla inferior izquierda y repita el procedimiento.

Marcelo Patigori

Ting-Eurs Taciancio

Director Técnico

Por ejemplo, si eligió 20W, la pantalla quedará:

6 O 3 7

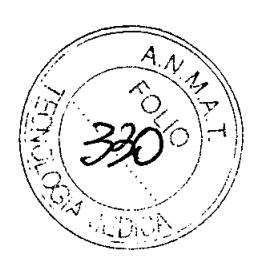

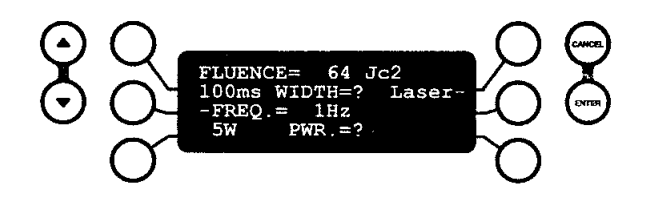

Con el signo [ ? ] parpadeante.

**•** 

•

Luego de presionar [ENTER], la pantalla quedará:

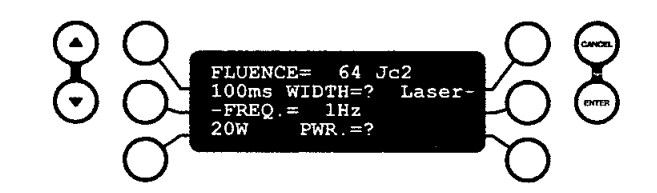

Nótese que al cambiar el valor de la potencia, cambia también el valor de la fluencia.

Con esta operación, los parámetros ya están seleccionados. Para comenzar a disparar el láser, presione la tecla superior derecha correspondiente a Laser.

Entonces, la luz del display comenzará a parpadear junto con el led amarillo ubicado en el frente del equipo, tal como se muestra en el siguiente gráfico, señal que el láser está listo para ser disparado .

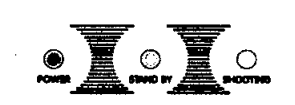

Panel frontal de leds con el led amarillo parpadeando. En el display, la palabra Laser mutará por [StdBy] (STAND BY).

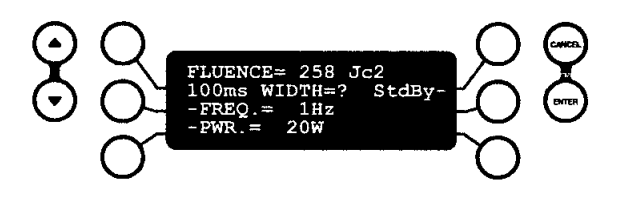

Marcelo Patigori

Ing. Luis taerancio Director Técnico iada CODITEC EEGA

# $6037$

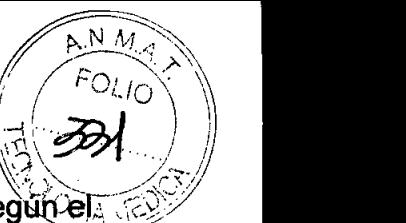

En ese momento, aplique la pieza de mano sobre la piel o inserte la fibra óptica, seguñela caso, y recién proceda a presionar con el pie el pedal de accionamiento.

Mientras usted active el láser con el pedal, se mantendrá encendido el LED azul del panel frontal y se apagará aquel amarillo, como puede verse en el gráfico de más abajo.

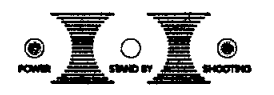

•

Panel frontal de leds con el led azul parpadeando.

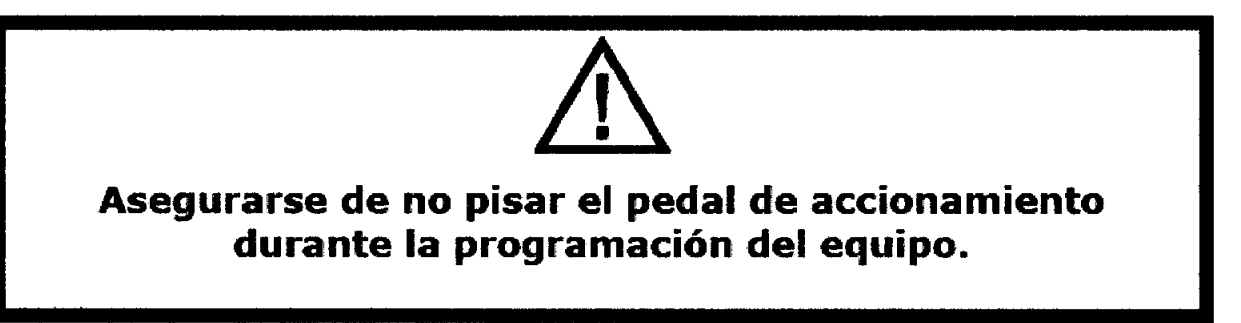

Si usted usa el equipo en modo pulsado, el LED azul titilará y el equipo emitirá un beep intermitente, que cesará al soltar el pedal. Ahí, el beep y el LED azul se apagarán y volverá a titilar el amarillo.

Por favor, tenga en cuenta que trabajando en forma pulsada, el pie debe presionar el pedal en forma continua ya que la pulsación está manejada directamente desde el • software del equipo.

#### Modo Continuo

Para trabajar en modo continuo, seleccione FREQ. Presione la flecha hacia abajo de las teclas de barrido, elija O (cero) y presione 'ENTER'. Luego el display mostrará la siguiente pantalla. Elija ahora la potencia deseada y presione ENTER.

**Marcelo Patigori** 

Ing, Luis Taciancio Director Técnico **ANIA CODITE** 

603

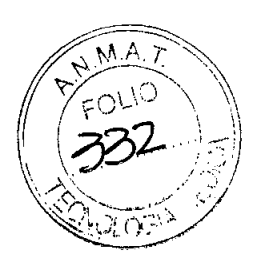

Como ejemplo se elige la potencia (PWR.) en lOW

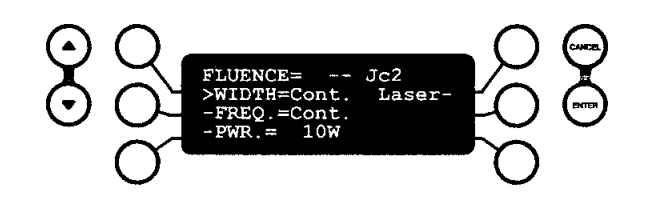

Nótese que la indicación de fluencia (FLUENCE) queda anulada.

Para comenzar a disparar el láser, presione la tecla superior derecha correspondiente a 'Laser'.

Entonces, la luz del display comenzará a titilar junto con el led amarillo ubicado en el frente del equipo, tal como se muestra en la Figura 78, señal que el láser está listo para ser disparado. En el display, la palabra Laser mutará por StdBy (STAND BY).

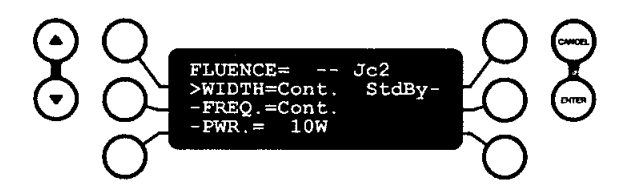

En ese momento, aplique la pieza de mano sobre la piel o inserte la fibra óptica, según • el caso, y recién proceda a presionar con el pie el pedal de accionamiento.

Mientras usted active el láser con el pedal, se mantendrá encendido el LED azul del panel frontal y se apagará aquel amarillo, como puede verse en el gráfico de más abajo.

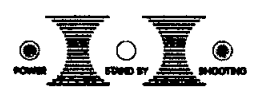

**•** 

Panel frontal de leds con el led azul encendido continuo.

Marcelo Patigori

Tng. Luis laciancio Director Técnico ul- CODITEO EFOX

 $M_A$ N ።በ: 1ጠ

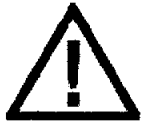

### **Asegurarse de haber seleccionado la potencia adecuada para esta aplicación. No pisar el pedal de accionamiento durante la programación del equipo.**

Si usted usa el equipo en modo continuo, el led azul se mantendrá encendido mientras usted tenga el pie presionando el pedal de accionamiento y se escuchará un beep continuo también.

Al soltar el pie del pedal de accionamiento, el led azul se apagará y volverá a parpadear el amarillo y el beep cesará.

Trabajando en modo continuo, el pie debe presionar el pedal cuando se quiera emitir luz láser y al soltar el pedal dejará de emitir.

**El modo continuo es el modo en que el equipo láser trabaja más exigido. El nivel de exigencia es proporcional a la potencia seleccionada. Dicha exigencia se manifiesta por la elevación de la temperatura interna. El equipo está diseñado para que el rango de temperatura interno de trabajo sea de 15°C a 30°C nominales, para una temperatura ambiente entre 17** *V* **27°C.** Cuando en • este modo se dispara el láser a 30W sin interrumpir la emisión, estamos ante el caso de máxima velocidad de aumento de la temperatura. Partiendo de la temperatura inicial de 15°C, se alcanza el límite superior en aproximadamente 3 minutos. **Es entonces que el equipo interrumpe la emisión para autoprotegerse.** Esta interrupción dura aproximadamente 10 segundos hasta que la temperatura baja a unos 27,70C, si se continúa con el pedal de disparo presionado, comenzará a emitir nuevamente por unos 25 segundos hasta interrumpirse otra vez, repitiendo el ciclo. Si se deja de presionar el pedal la temperatura baja a su valor inicial de 15°C en aproximadamente 3 minutos.

Mantenimiento y Limpieza:

•

Marcelo Patigori

**Ing. Luis Iaciancio** Director Técnico **Highle CODIT**  $\sim$  cens

Se recomienda la inspección del equipo cada seis meses d**andie al primer año de uso** de cuatro meses durante los años subsiguientes. En dicha inspección se verificarán las calibraciones regulares del láser y deberá ser realizada únicamente por personal técnico perteneciente a laboratorios autorizados por el fabricante.

El usuario solo puede verificar los fusibles, pieza de mano y fibras que tienen acceso externo.

Dentro del equipo no hay partes que el usuario pueda reparar. Los esquemas eléctricos y listados de componentes se reservan exclusivamente a los servicios técnicos autorizados.

Tanto el gabinete como el carro, los periféricos y accesorios deben ser limpiados con un paño no abrasivo humedecido en detergente sin espuma no abrasivo, salvo indicación expresa en contrario. Se recomienda el proceso de limpieza una vez por semana.

Siempre desconectar el equipo de la red de alimentación para realizar una operación de limpieza.

No usar productos abrasivos para la limpieza del equipo ni de sus accesorios y periféricos.

Nunca tirar agua, espumas o líquidos por los agujeros, juntas y hendijas del gabinete ni de sus accesorios y periféricos.

La lente de la pieza de mano deberá limpiarse con papel óptico y alcohol metílico.

Después de cada aplicación, se debe limpiar la pieza de mano con alcohol metílico previendo que puede haber quedado adherida a la misma alguna partícula de tejido. En el gráfico siguiente se puede apreciar lo descrito anteriormente .

#### Cuidado de la Fibra Óptica Puente para Tratamientos Transdérmicos

La instalación y desinstalación de la fibra puede ser efectuada fácilmente por el usuario. Manipular la fibra con cuidado a fin de no quebrarla.

Las fibras no deben tener pliegues o quiebres en toda su longitud.

Colocar los tapones de protección cada vez que se desconecta la fibra óptica.

NUNCA TOCAR LA PUNTA DEL CONECTOR DE LA FIBRA CON LOS DEDOS, dado que la grasitud o suciedad adheridas a la misma pueden generar dispersión de luz hacia atrás, dañando las ópticas del cabezal láser. Colocar los tapones de protección a los conectores de donde se sacó la fibra.

Dr. Marcelo Patigori

•

**•** 

**Ing. Luis laciancio** Director Técnico

 $OMITCER$ 

15

 $\mathbb{Z}$  .  $A, N$  . *I / f:;:J '\' A'*

 $\mathbb{R}\times\mathbb{R}$  . For

 $\left(\frac{1}{2},\frac{1}{2},\frac{1}{2}\right)$ 

# 6 O 3 7

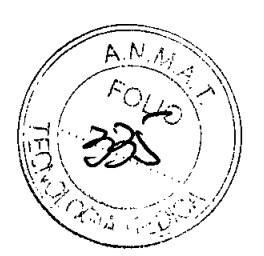

Nota: LA FIBRA QUEMADA PUEDE DAÑAR EL EQUIPO. Descartar la fibra luego del uso.

Para reconocer cuando la fibra está quemada, tenga en cuenta lo siguiente: Los disparos no actúan sobre la piel. El haz de guía es menos intenso que lo normal. Si verifica que la fibra está quemada, reemplácela inmediatamente.

Cuidado de la Fibra Óptica Quirúrgica

Conectar y desconectar con cuidado sin tocar con los dedos la punta del conector de la fibra.

### La fibra **quirúrgica debe ser esterilizada antes de su uso.**

Nota: Si la fibra quirúrgica tiene la punta de color negro significa que está carbonizada. Puede seguir utilizando en la misma intervención la fibra, simplemente cortando unos dos milímetros en ese extremo con una tijera o bisturí. La fibra es de un solo uso, descartar una vez finalizada la intervención. No puede reesterilizarse.

Guardado del Equipo. de sus Accesorios y Periféricos

**•** 

Tapar la salida del láser con su tapa metálica cada vez que la fibra es desenroscada .

Al final de cada sesión de uso, el equipo debe ser desconectado de la red de alimentación y cubierto con la funda textil protectora.

Guardar el equipo, sus accesorios y periféricos en ambientes que cumplan con las condiciones necesarias para el uso del mismo.

Si el equipo no va a ser usado por periodos prolongados, se recomienda guardarlo junto con sus accesorios en el baúl de transporte.

Marcelo Patigori

tng. Luis taciancio

Director Técnico **•• \_.•...:\_.. 1\_ ""nnl"Tr-,...** *~C'1A*

# 6 O 3 7 *LI~~~'A*

~~

A.N.,

Se debe retirar la llave del encendido del equipo y guardarla en un lugar seguro **evitar que sea utilizado por manos inexpertas.** *~?(t'\;;~j\_Y*

### **Guardado de las fibras**

**Las fibras ópticas deben ser guardadas tal como la entrega el fabricante y en posición tal que no resulten aprisionadas ni plegadas. Guardar las fibras ópticas en ambientes adecuados, limpios y secos.**

#### **Embalaje**

**• El equipo se embala en el baúl de transporte. En los laterales del baúl, se colocan las etiquetas mostradas en la siguiente figura.**

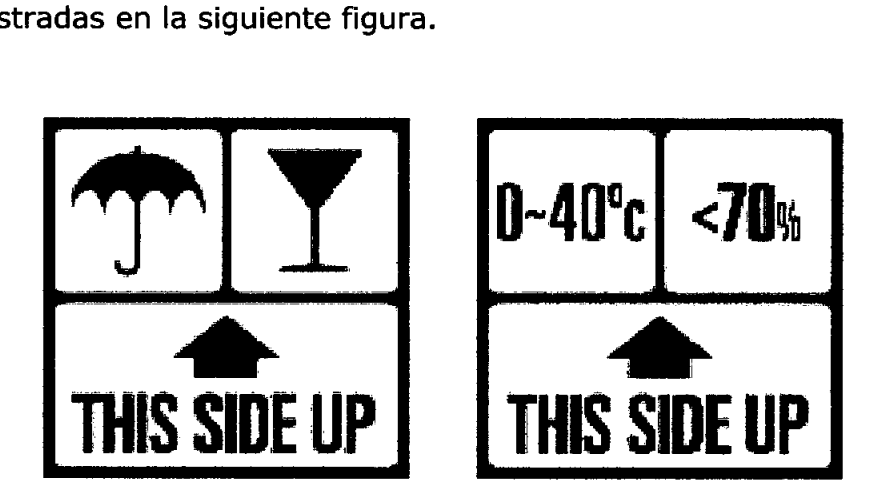

etiquetas de embalaje<br>
<u>Medidas de Seguridad</u> **Medidas de Seguridad**

**Precauciones Operativas**

L \_

Marcelo Patigori

**Ing. Eurs Taciancio** Director Técnico

 $time$  de CODITEC  $E$ 504

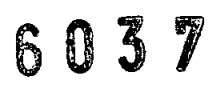

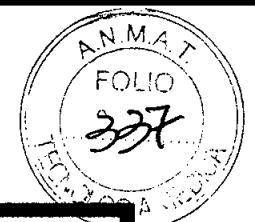

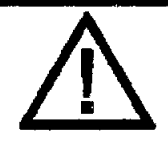

ADVERTENCIAS

Eluso inapropiado de los controles del Synus Novadiode o la ejecución de los procedimientos en forma diferente a lo especificado en el manual de operaciones puede resultar en la exposición de radiación dañina.

Nunca mire directamente al rayo láser ni a su reflejo.

Nunca apriete el pedal de accionamiento antes de orientar el rayo láser sobre el área a tratar.

De la misma forma, nunca retire el rayo láser del área tratada antes de levantar el pie del pedal de accionamiento.

#### PRECAUCIONES

Maneje con cuidado las fibras y piezas de mano.

No se debe tocar con los dedos las puntas de los conectores de la fibra.

Conserve el equipamiento solamente en lugares que cumplan con los requisitos enunciados en el apartado 1.S. Manual de Operaciones.

#### R.I.C. (Remote Interlock Connector) - Conector de Intertrabado Remoto

A través del Conector de Intertrabado Remoto ó Conector de Interrupción Remota previene que no haya emisión láser en el caso que la puerta del ambiente donde está instalado el equipo se abra imprevistamente.

**Instalación** 

•

**•** 

Se usa para esta función un interruptor magnético de puerta. Este es un dispositivo que está formado por dos partes.

a) un imán permanente

b) un interruptor sensible a los campos magnéticos que se cierra cuando un imán está próximo a él. Comercialmente conocido como Reed Switch.

Dr. Marcelo Patigori

Ing Luis Taciancio

Director Técnico Abiaula CODITEO EEGA

 $\mathbb{Z}$ El Imán Permanente se adhiere al borde de la puerta del ambiente donde está instalado **el** equipo láser. El interruptor magnético se lo fija sobre el marco enfrentado à limán én  $l$  la posición de puerta cerrada. En esta condición el interruptor magnético estará cerrado. **Cuando la puerta se abra el imán se alejará del interruptor y el contacto se abrirá. La conexión eléctrica del interruptor magnético de prolongará hasta el terminal externo del CONECTOR DE INTERTRABADO REMOTO del panel de controles lateral del equipo láser. Ver Figuras 89 y 90**

**ATENCIÓN: Esta instalación debe ser efectuada por personal ESPECIALIZADO .**

**•** 

**•** 

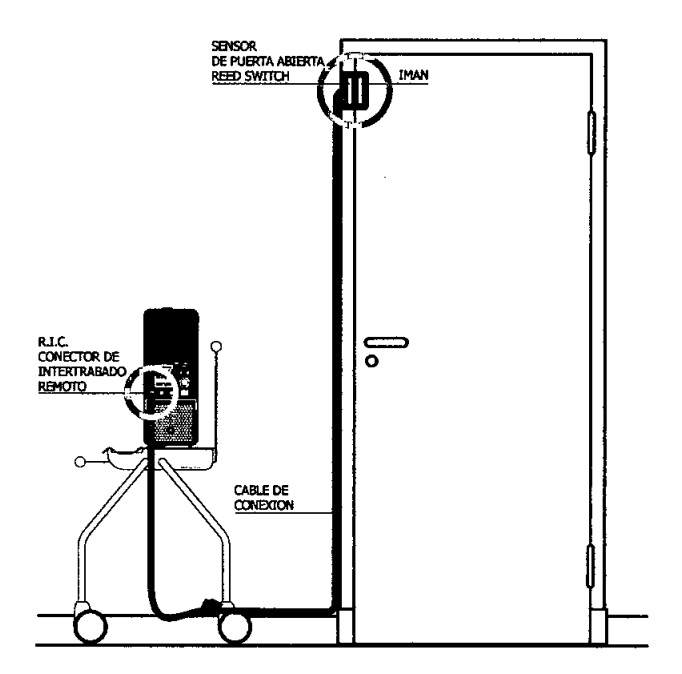

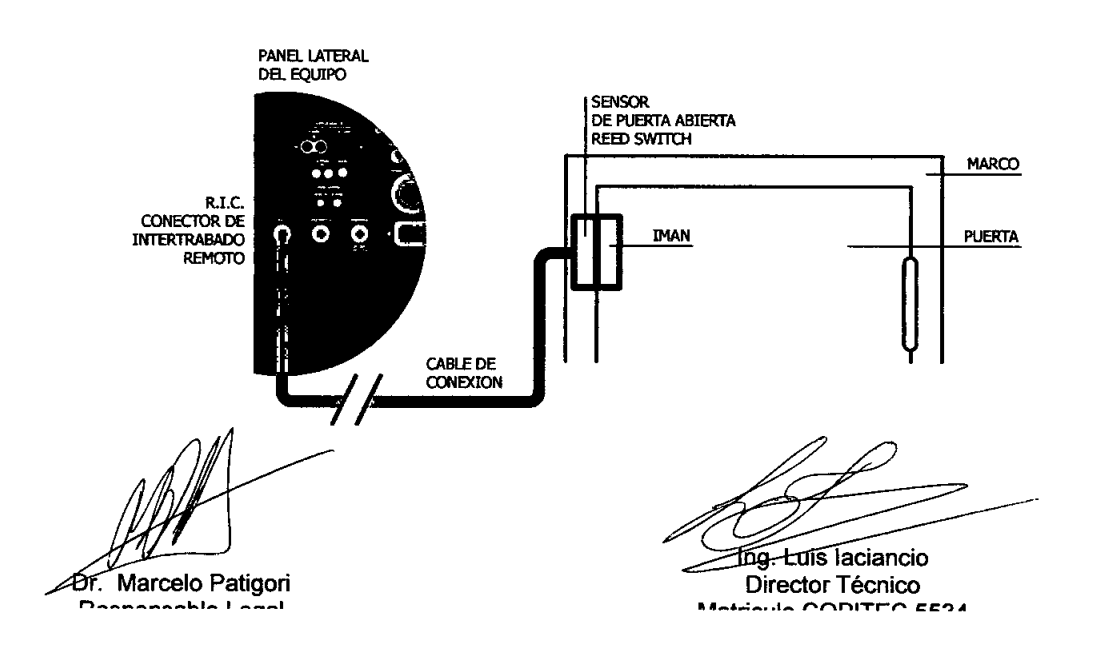

Precauciones y Advertencias:

6037

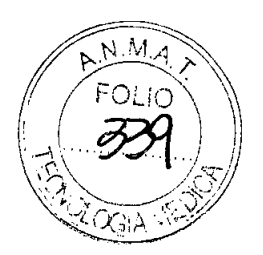

Símbolos y Etiquetas

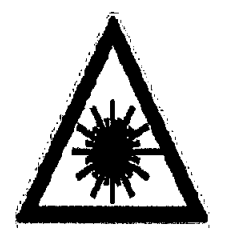

Indica la proximidad de la salida de peligrosa radiación láser. Esta etiqueta también se encuentra próxima a la salida de la luz láser de la pieza de mano. Se corre el riesgo de causar lesiones al personal que se halla cercano al equipo, si no se toman las adecuadas • medidas de seguridad.

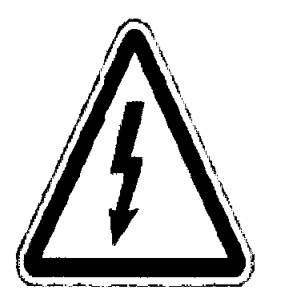

Indica que dentro del equipo hay tensiones peligrosas. Solamente personal especializado puede abrir el equipo. Para evitar posibles lesiones por descargas eléctricas a persona no entrenada o daños al equipo.

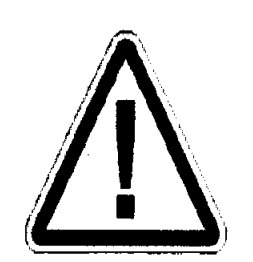

**•** 

Indica que se debe consultar la documentación que acompaña al equipo.

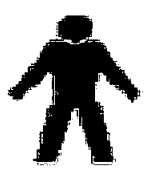

**Marcelo Patigori** anaabta tu

**Mg. Luis laciancio** 

Director Técnico **MANA CODITED EESA** 

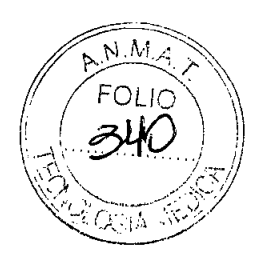

Indica que, en cuanto a la seguridad del paciente, es un EQUIPO CON PARTES APLICABLESTIPO B.

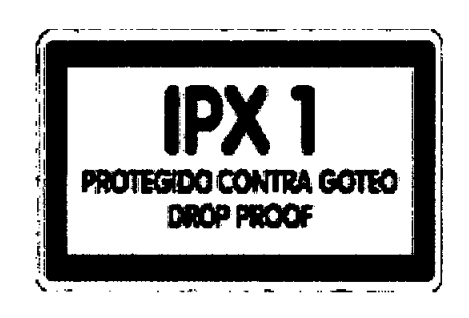

Indica que el pedal está protegido a prueba de goteo.

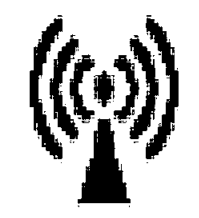

•

**•** 

Indica que el equipo genera radiación no ionizante.

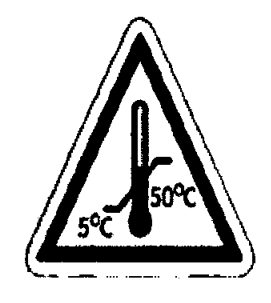

Indica que el equipo puede ser embalado o guardado entre 5 y 50 grados centígrados.

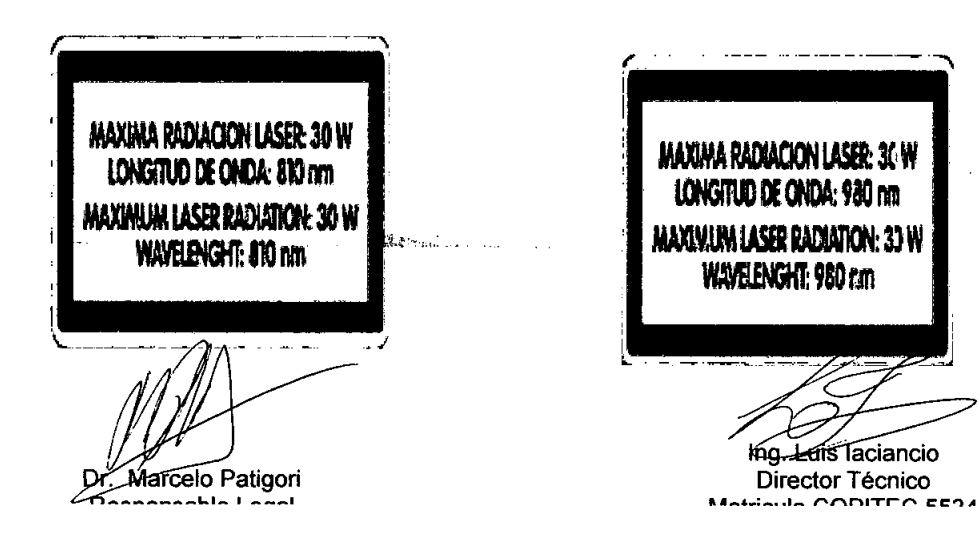

# 6037

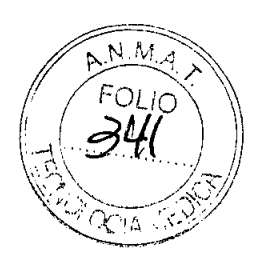

Indica la máxima radiación láser y la longitud de onda de dicha radiación, según el caso. Indica qué normas internacionales cumple el equipo

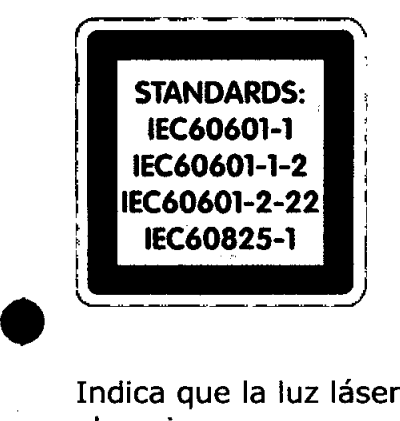

Indica que la luz láser también puede salir del extremo distal de la fibra óptica conectada al equipo.

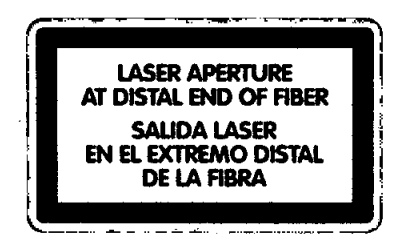

Es una advertencia sobre los riesgos de exponer los ojos o la piel a la radiación invisible del láser infrarrojo, sea en forma directa o reflejada por superficies espejadas .

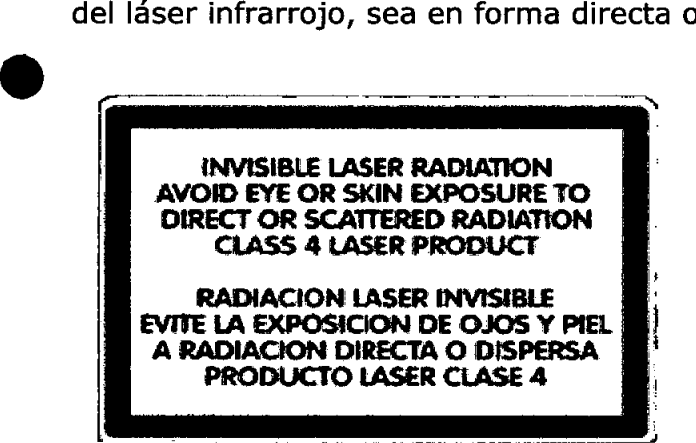

Dr. Marcelo Patigori

Ing. Luis laciancio

Director Técnico Matriaula CODITEC EEGA

# **6031**

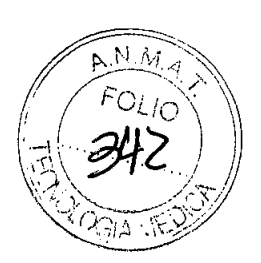

Indica que es un equipo médico láser de clase 4.

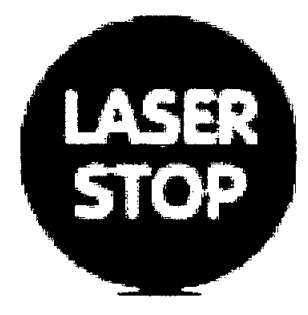

Indica el botón de parada de emergencia.

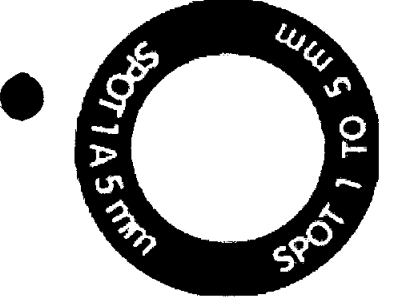

Indica el rango del spot de la pieza de mano.

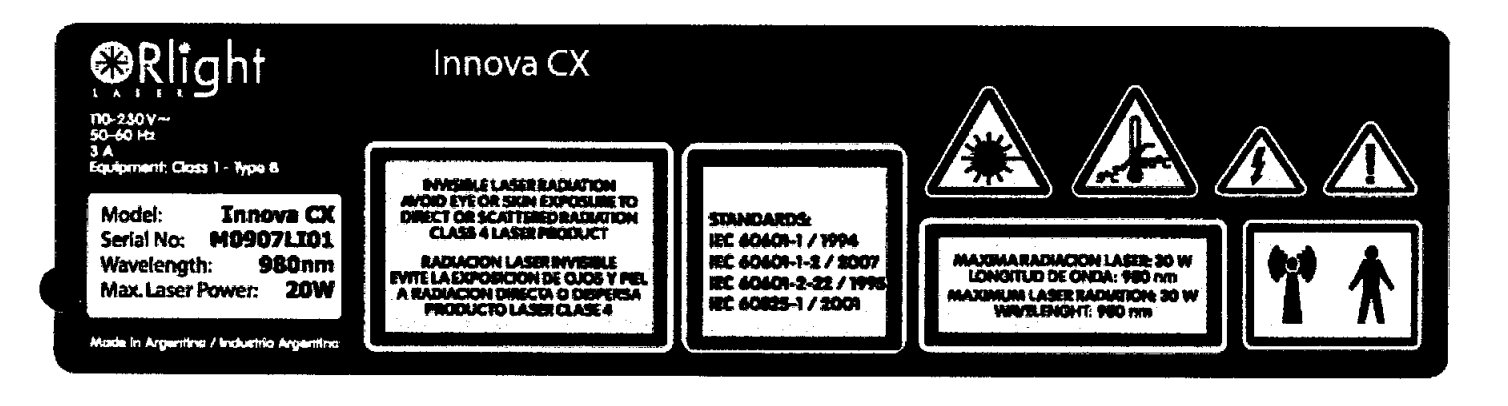

#### Funciones de seguridad:

Entre otros, se destacan los siguientes:

Interruptor de corriente de línea con llave de seguridad

Pulsador de parada de emergencia destacado en color rojo y de reinicio manual

Enclavamiento remoto (Remate Interlock Connector)

Luz guía visible. Láser rojo alineado con el láser infrarrojo de potencia

Marcelo Patigori  $\sim$   $\sim$   $\sim$   $\sim$   $\sim$   $\sim$   $\sim$ 

Ing. Euis lacianció Director Técnico Motricula CODITEO EEGA

## $6037$ *: \i)~ '* Láser preparado para emitir. Indicadores visibles: led amarillo en el frente del equipo. parpadeante, indicación "StdBy" en el display y fondo luminoso del display parpadeante. Láser disparando. Indicación visible: led azul en el frente del equipo. Indicación sonora: sonido agudo emitido por un buzer interno. El disparo se puede hacer únicamente con el pedal. Pedal con cubierta protectora para evitar accionamiento accidental. A prueba de salpicaduras Protección interna por emisiones mayores a las prefijadas

Protección de seguridad eléctrica según normas internacionales

Etiquetas de advertencias de seguridad e informativas

Control de temperatura del diodo láser

• Control de la emisión del láser

Protección por fallas de la red de alimentación.

### **Presentación del producto:**

•

El equipo se presenta acompañado de sus periféricos, accesorios y consumibles. Condición de venta: "Venta exclusiva a profesionales e instituciones sanitarias". Director Técnico: Luis Iaciancio Autorizado por la A.N.M.A.T.: PM-1846-01

Marcelo Patigori

Ing. Luis Taciancio Director Técnico cen.